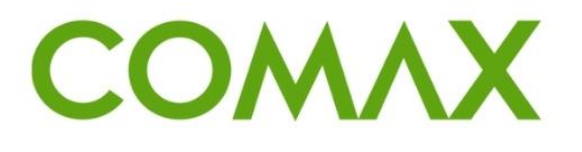

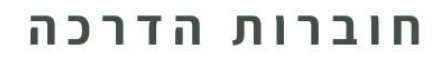

# **הקמת עובד**

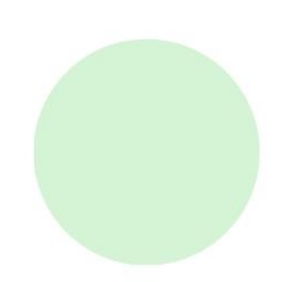

## תוכן עניינים:

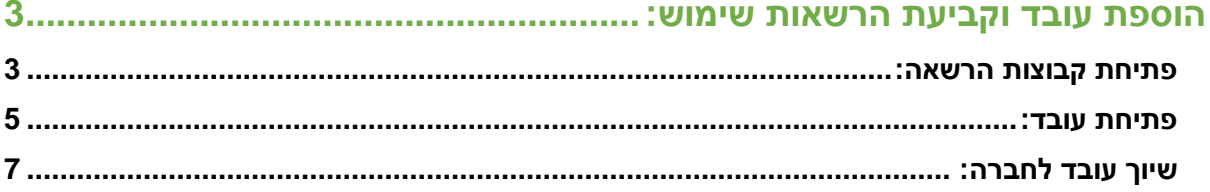

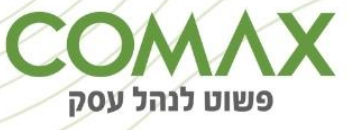

# <span id="page-2-0"></span>הוספת עובד וקביעת הרשאות שימוש:

**הרשאות שימוש:**

## <span id="page-2-1"></span>**פתיחת קבוצות הרשאה:**

הגדרות מערכת -< עובדים -< הרשאות שימוש -< ניהול:

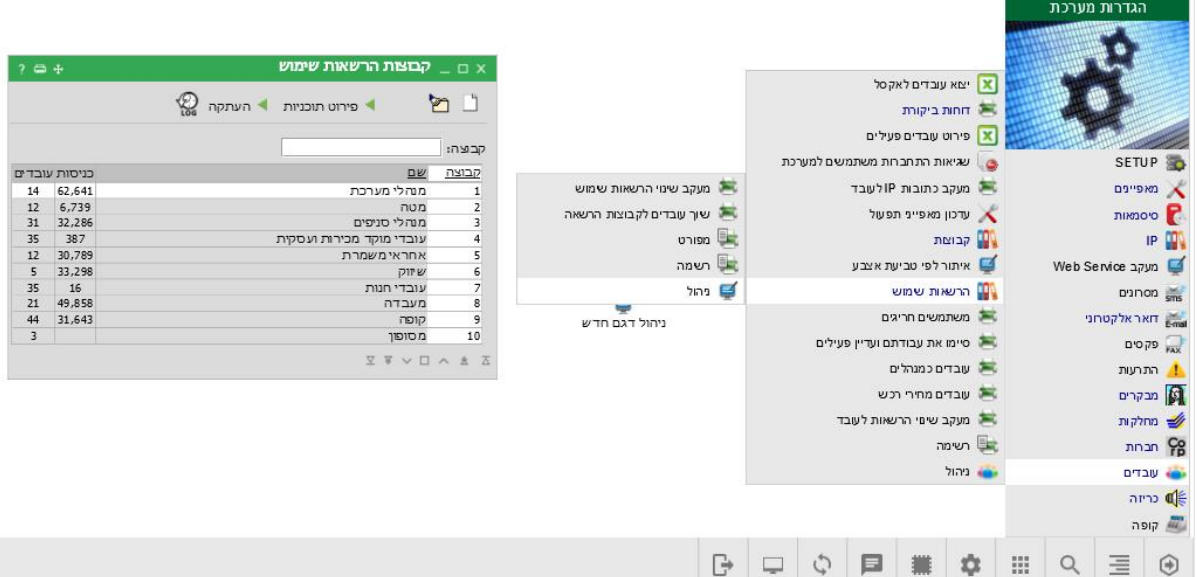

פותחים קבוצת הרשאה בלחיצה על האייקון של הדף הלבן: בלשונית כללי מגדירים את מספר ושם הקבוצה:

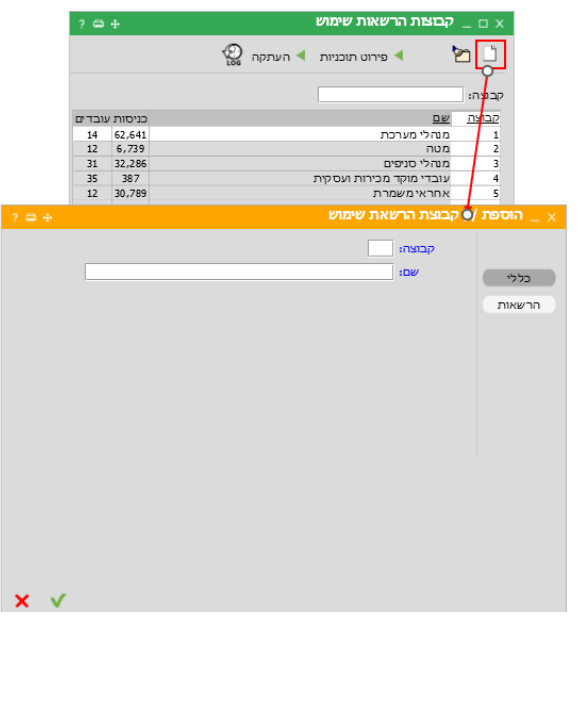

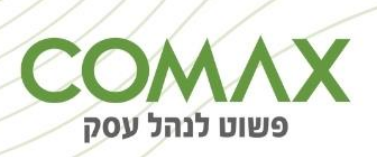

### בלשונית "הרשאות" מגדירים את ההרשאות ההרצויות לקבוצה:

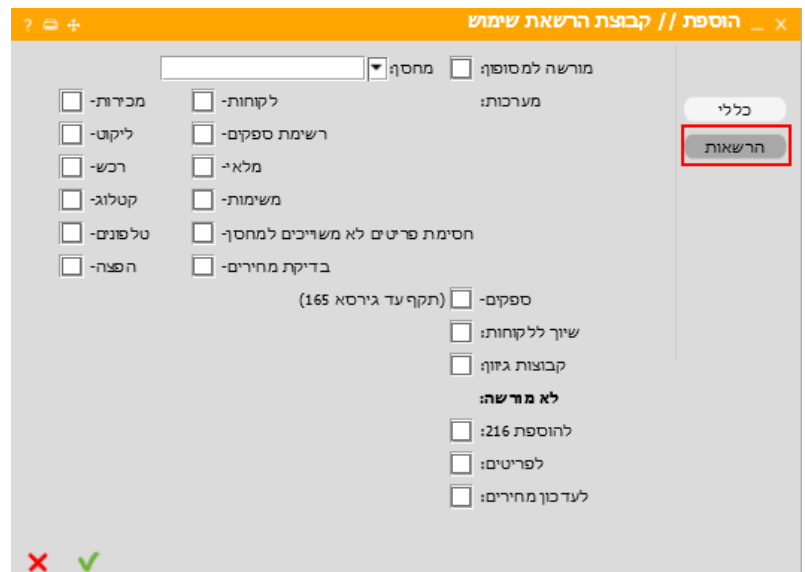

לאחר פתיחת קבוצת ההרשאה יש לקבוע אילו תוכניות בפריט יהיו זמינות:

 $\frac{1}{2}$ קבוצות הרשאות שימוש  $\bigotimes_{\mathfrak{t}\mathfrak{0}\mathfrak{g}}$  העתקה  $\blacktriangleleft$ **b** D ▶ פירוט תוכניות קבוצה: כניסות עובדים  $DW$ קבוצה  $\begin{array}{r}\n 14 \quad 62,641 \\
12 \quad 6,739 \\
\hline\n 31 \quad 32,286\n \end{array}$  $\frac{1}{2}$ מנהלי מערכת מטה מנהלי סניפים  $32,200$ <br> $387$ <br> $30,789$ 35 עובדי מוקד מכירות ועסקית  $\overline{4}$  $12$ אחראי משמרת 5  $\frac{5}{35}$  $\frac{33,298}{16}$ שיווק  $\frac{6}{7}$ עובדי חנות  $\frac{1}{21}$ 49,858  $\frac{1}{8}$ מעבדה  $^{44}$ 31,643 קופה 9  $\overline{\mathbf{3}}$ מסופון  $10$  $\begin{array}{cccccccccccccc} \boxtimes & \boxtimes & \vee & \Box & \wedge & \hat{\mathbb{Z}} & \boxtimes \end{array}$ 

עומדים על שורת הקבוצה הרצויה ולוחצים על "פירוט תוכניות:,

בחלון שנפתח יש לבחור מערכת אליה ניתנת גישה ולסמן V בחלקים בתפריט אותם מאפשרים. ניתן לסמן מספר לא מוגבל של מערכות וחלקים בתפריט.

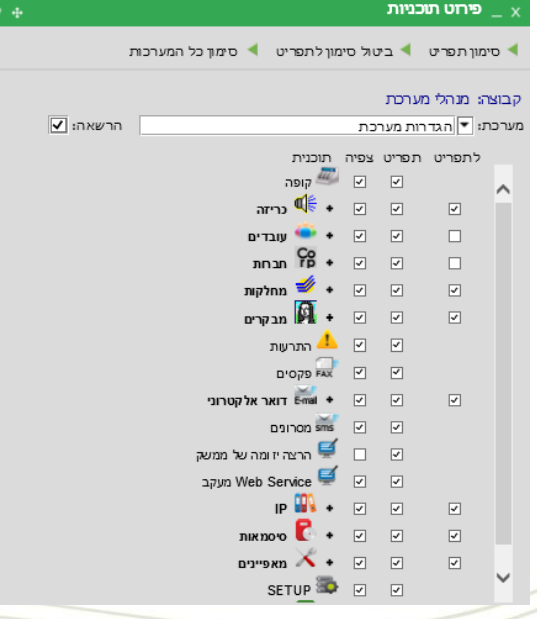

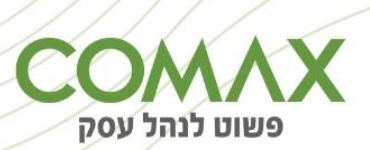

## <span id="page-4-0"></span>**פתיחת עובד:**

#### הגדרות מערכת -< תפריט -< עובדים < ניהול

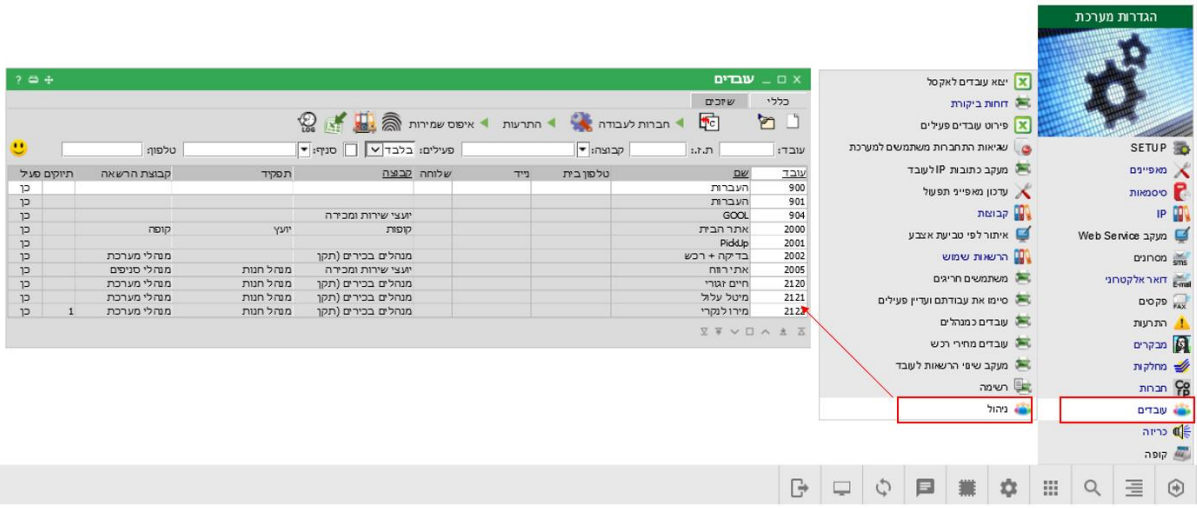

להוספת עובד לוחצים על האייקון - < במסך שנפתח 'הוספת // עובד' **בלשונית פרטים** מכניסים את הפרטים הכללים של העובד / משתמש.

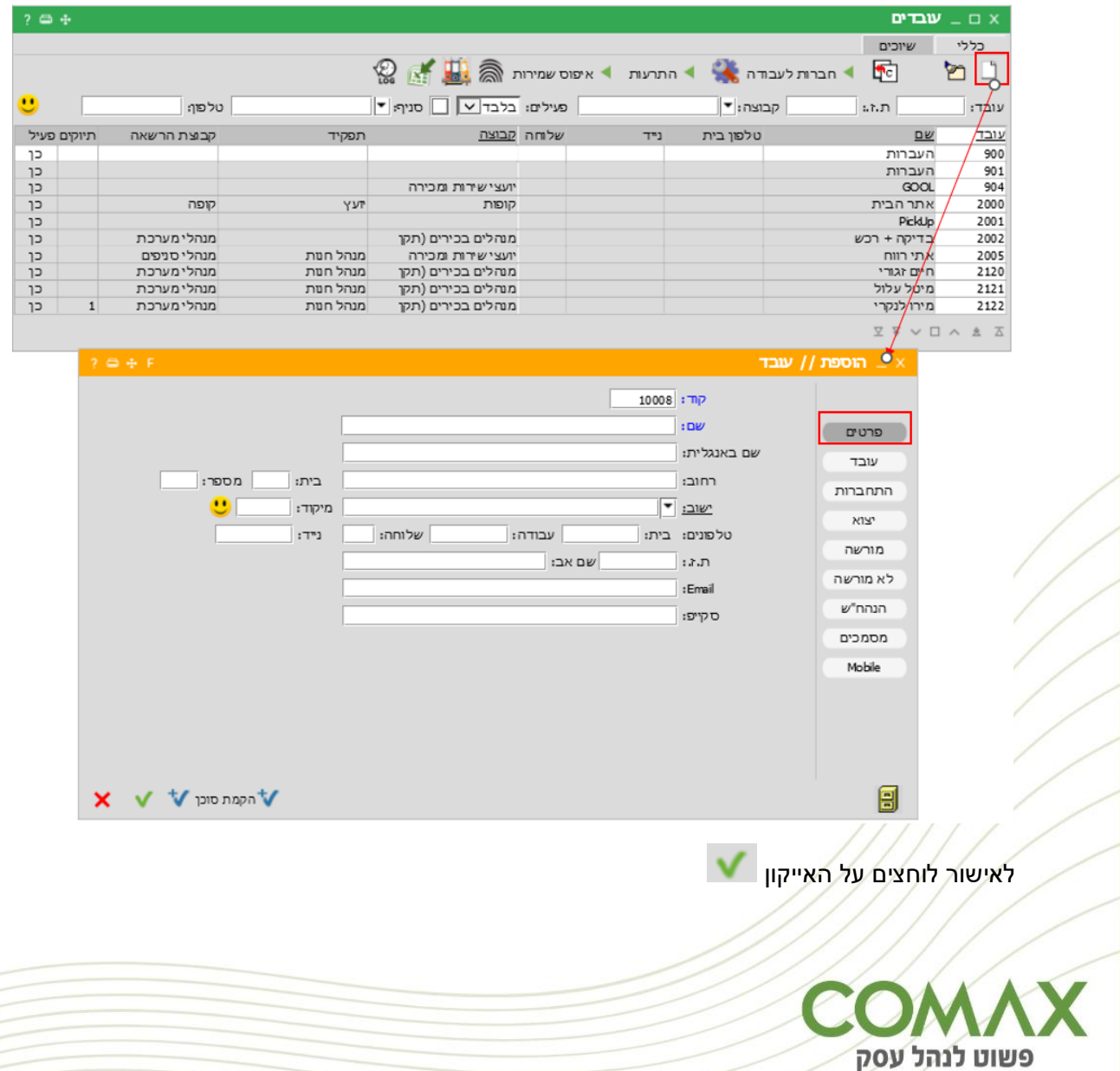

**לשונית עובד** נותנים שם משתמש וסיסמא, קבוצת הרשאה או "מנהל מערכת" )מנהל מערכת מורשה לתפריט כולו בכל החברות).

> שדה 'קבוע' – אם מסומן משאיר את הסיסמא באופן קבוע, ללא צורך בהחלפת הסיסמא בכל חודשיים. שדה לא 'פעיל' - חוסם את העובד.

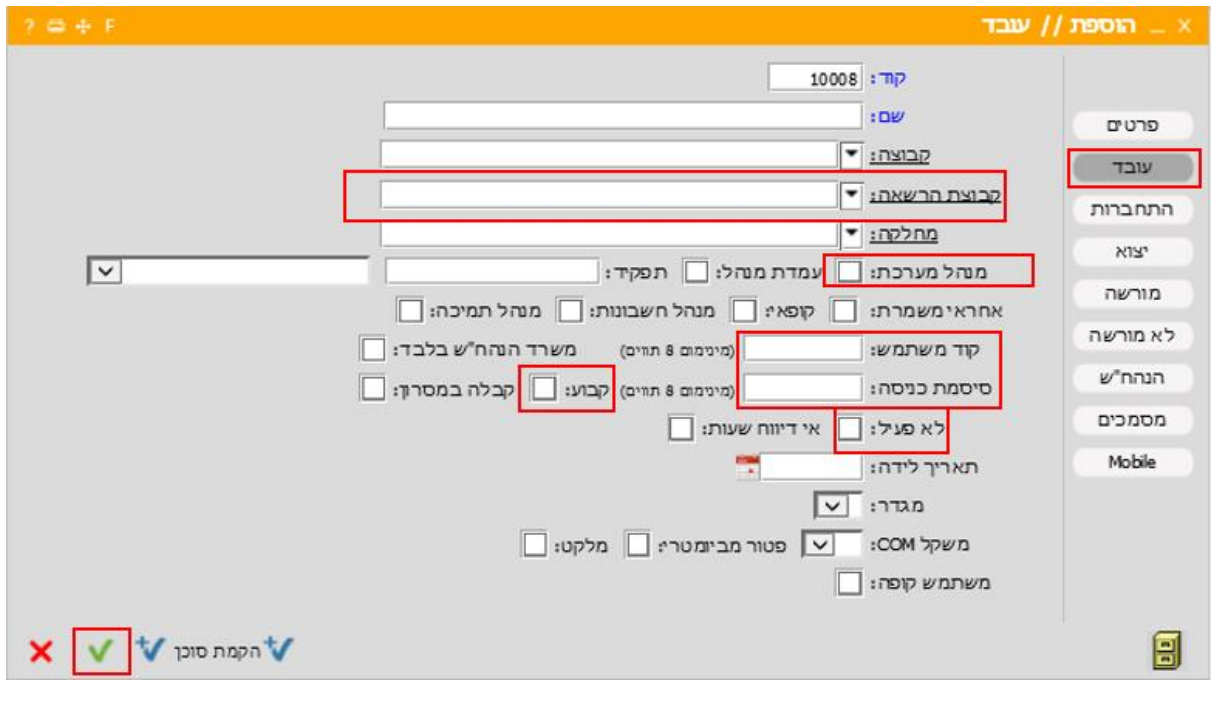

לאישור לוחצים על האייקון

## **חשוב להגדיר הרשאות לכל משתמש בהתאם לתפקידו:**

## **לשונית מורשה:**

- √ <u>מורשה לסניף:</u> מציג רק נתונים מתוך הסניף.
	- יצוא קובץ לספירות מלאי
		- עידכון קריאות שירות

## **לשונית התחברות:**

- ב. אבטחה: מאפשר כניסה למערכת רק ממחשב בו הותקן מנגון אבטחה ע"י צוות COMAX.
	- $\sim$ צופה בלבד: לא פעיל כרגע (מיועד לשימושים עתידיים).
- $\leq$ וב מגביל את המשתמש לכתובת IP מסויימת או למספר כתובת IP לפי רשימה (הגדרות מערכת > התחלה > < s IP > ניהול(
	- משעה עד שעה: מאפשר כניסה למערכת רק בטווח השעות שהוגדר.

## **לשונית יצוא**

- שליחת דוחות בדואר: מאפשר למשתמש לשלוח דוחות במייל.
	- א <u>אקסל:</u> יצוא דוחות לאקסל

## **לשונית הנהח"ש**

חשבונות חסויים: מאפשר למשתמש לראות חשבונות חסויים.

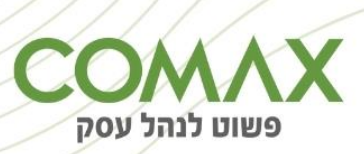

- $\sim$  פ. יומן ממשקים: מאפשר למשתמש לראות פקודות יומן (480) של משתמשים אחרים.
	- מוקד: מאפשר למשתמש לצפות במוקדים של משתמשים אחרים
		- אישור מסגרת: מאפשר למשתמש לאשר הזמנות רכש.  $\checkmark$
		- ה. שיק חוזרת: מאפשר למשתמש להדפיס שיק פעם נוספת.
			- רווח: מפשר למשתמש להציג % רווח

## **לשונית לא מורשה:**

- מחירים
- <u>עדכון פריטים</u>
- בונוסים: חוסם משתמש מעדכון פריט או מחיר או בונוס
	- SMS שליחת
	- עדכון מחירים לכמות

## <span id="page-6-0"></span>**שיוך עובד לחברה:**

**בכפתור חברות לעבודה-** לאחר הקמת העובד יש לקבוע באילו חברות הוא מורשה לעבוד. ניתן להגביל לסניף )או מספר סניפים) בתוך החברה:

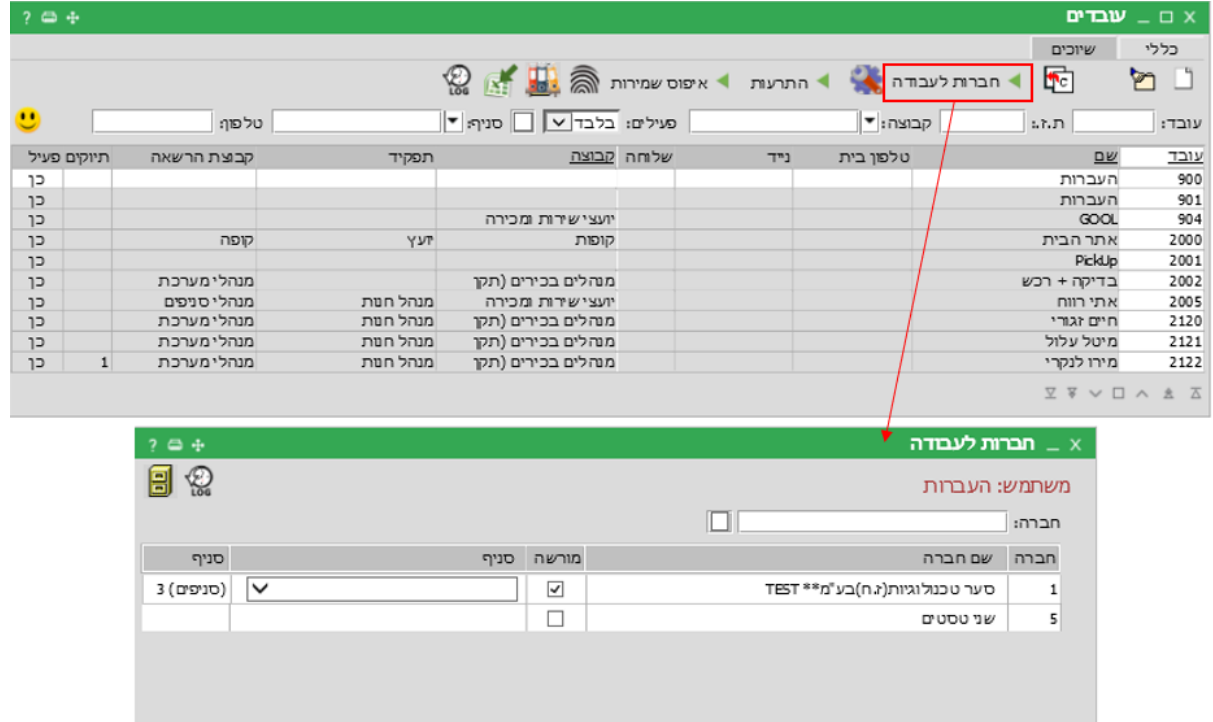

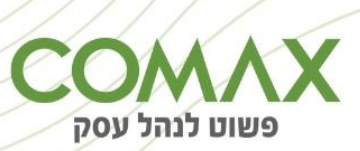

בהצלחה!